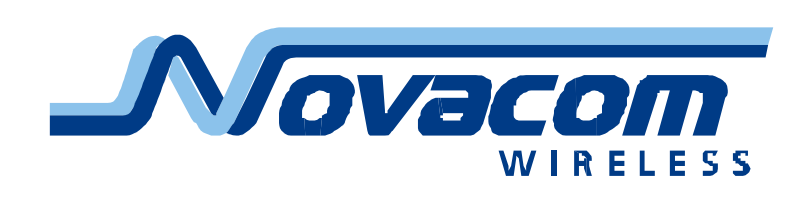

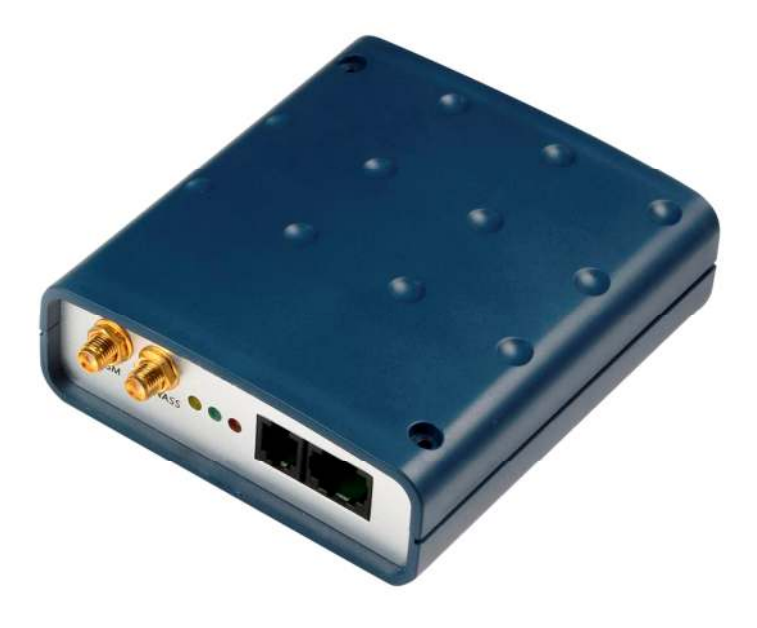

# GNS-GLONASS 5.0

# Руководство по эксплуатации

версия 1.1

14.11.2013

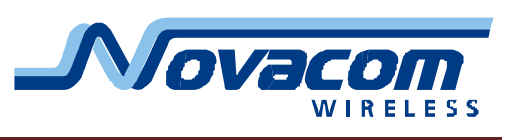

# Оглавление

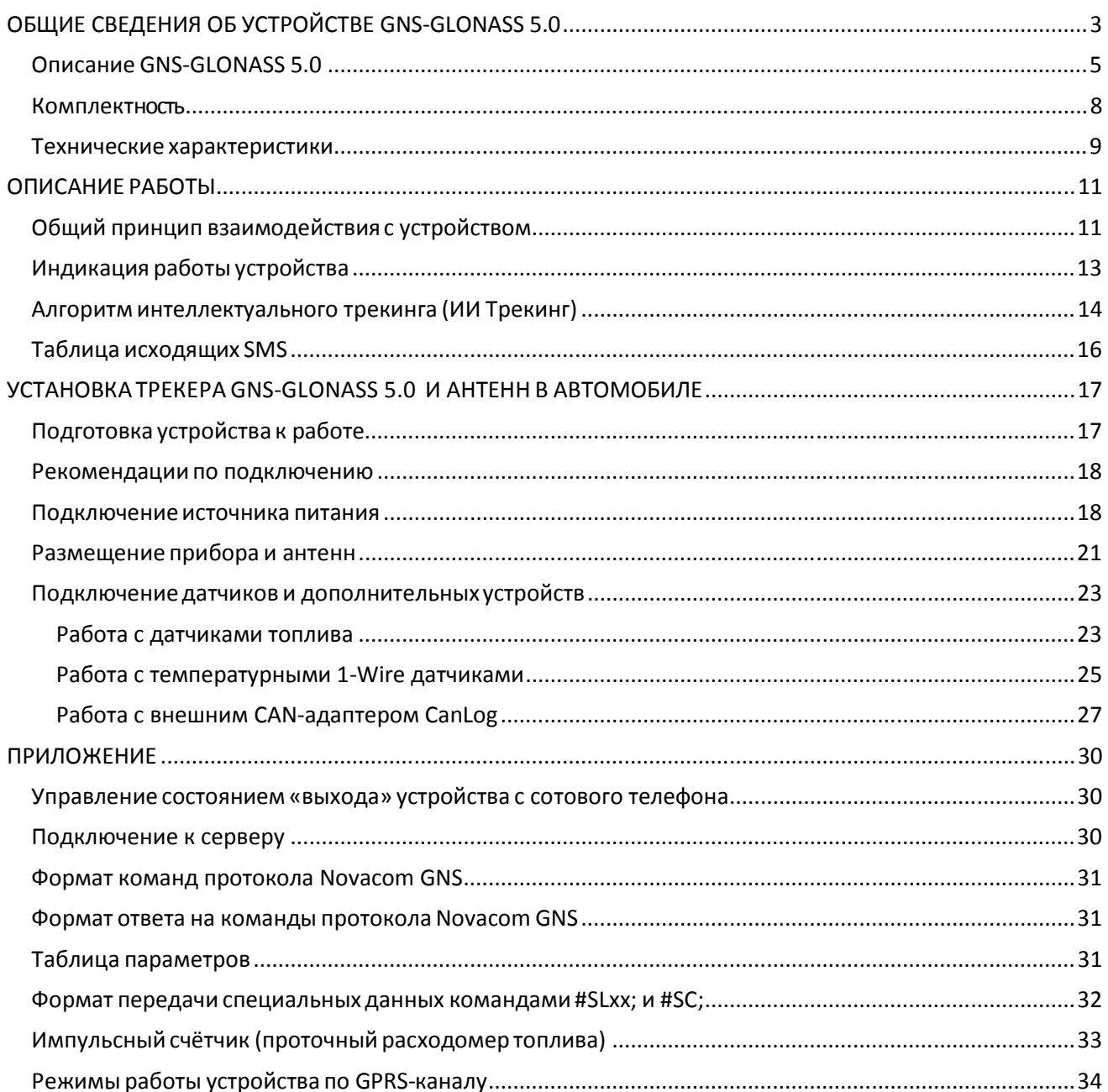

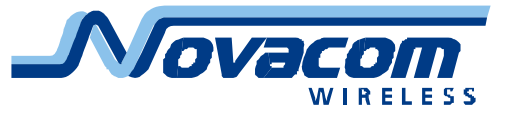

# **ОБЩИЕ СВЕДЕНИЯ ОБ УСТРОЙСТВЕ GNS-GLONASS 5.0**

Устройство GNS-GLONASS 5.0 (далее по тексту трекер или прибор) предназначено для осуществления мониторинга подвижных объектов с возможностью слежения за внешними датчиками и использованием четырех управляемых выходов. Трекер GNS-GLONASS 5.0 питается от бортовой сети автомобиля и имеет внутренний аккумулятор. Данные,полученные с автомобиля, хранятся в энергонезависимой памяти трекера и передаются владельцу GNS-GLONASS 5.0 через GSM-канал во время сеансов связи.

*Основные функции GNS-GLONASS 5.0:* 

- прием навигационных данных со спутников ГЛОНАСС и GPS;
- хранение данных, принятых со спутников;
- обмен данными по GSM-каналу;
- поддержка двух различных протоколов передачи данных на сервер;
- прием информации в аналоговом виде по трем каналам;
- прием цифровых сигналов по 4м каналам, в том числе:
	- работа с дискретными датчиками, например, тревожной кнопкой;
	- селекция сигналов по длительности, защита от ложных срабатываний;
	- прием и счет импульсных сигналов с частотой до 50 Гц;
	- работа с проточными датчиками расхода топлива (до четырех датчиков);
- выдача цифровых сигналов по 4 каналам;
- голосовая связь, в том числе по инициативе прибора;
- возможность отображения информации на мониторе (опционально);
- поддержка CAN-интерфейса (устанавливается дополнительно при производстве, указывается при заказе);
- работа с датчиками уровня топлива по протоколу LLS;

- работа по интерфейсу 1-Wire с устройствами IButton, температурными датчиками, со считывателями Proximity карт;

- наличие интерфейсов RS-232 и RS-485;
- работа с преобразователем CAN-LOG;

- конфигурирование устройства с помощью интерфейса USB (кабель поставляется отдельно)

Устройство сигнализирует оператору о критическом изменении напряжения внешнего питания или аккумулятора по SMS. Также при помощи SMS могут отправляться сообщения о возникновении особых событий (срабатывание входа, превышение/снижение относительно заданного значения напряжения на аналоговом входе, снижение напряжения внешнего питания ниже заданного и прочее).

Устройство может самостоятельно запрашивать баланс денежных средств на SIM-карте и сообщать при помощи SMS о его снижении ниже заданного предела. Баланс запрашивается каждые 30 минут. Также сообщается достоверность информации о балансе.

Особой функцией устройства является возможность контроля соблюдения скоростного режима. При этом контролируется превышение установленной скорости. В случае превышения установленной скорости записываются дополнительные координатные точки (время и место нарушения скоростного режима). Далее, в случае существенного превышения скорости,

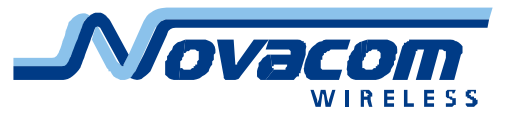

дополнительные координатные точки будут регистрироваться в момент превышения скорости на 10, 20, 30 и т.д. км/ч как при разгоне автомобиля, так и при торможении. Такой алгоритм позволяет зафиксировать время и место нарушения и его характер – кратковременное или длительное.

Устройство может фиксировать уровень GSM-сигнала и достоверность навигационных данных в момент записи координат каждой точки.

Дискретные входы и выходы имеют оптронную защиту от повреждения внутренних цепей прибора (опторазвязку). Прибор имеет защиту от обратной полярности питающего напряжения, защиту от повышенного/пониженного напряжения и импульсных помех. При использовании блока Novacom GNS-guard может быть обеспечена защита от скачков напряжения до +/- 300В.

Все функции, обозначенные как «опциональные», технически заложены в каждом экземпляре прибора и могут быть активизированы посредством оснащения прибора соответствующим программным обеспечением. По мере доработки прибора некоторые из функций из категории опциональных переходят в категорию стандартных.

Устройство имеет функцию обновления встроенного программного обеспечения без демонтажа с объекта и без необходимости непосредственного доступа к устройству.

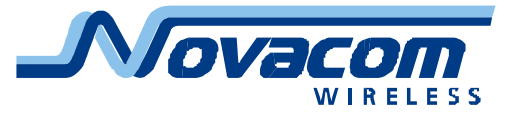

# **Описание GNS-GLONASS 5.0**

Прибор GNS-GLONASS 5.0 выполнен в пластиковом корпусе с двумя сквозными отверстиями для крепления. На передней панели прибора размещены разъемы антенн GSM и ГЛОНАСС/GPS, разъем коммуникационных портов, разъем аудио интерфейса (гарнитуры или телефонной трубки) и индикаторы работы модулей прибора.

На задней панели прибора размещены коммуникационный разъем и индикатор перегрузки источника питания прибора.

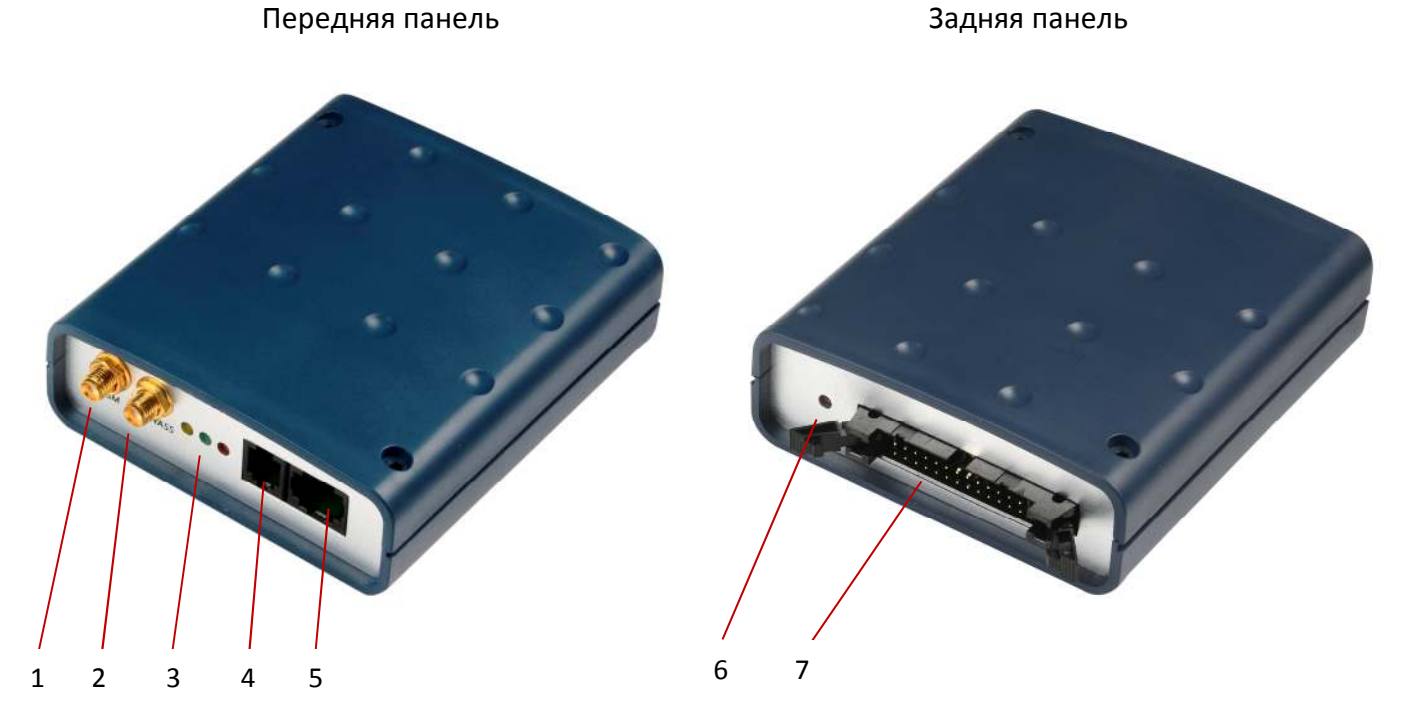

Рис.1 Внешний вид GNS-GLONASS 5.0

На рисунке 1 обозначены:

- 1. Антенный разъем (GSM)
- 2. Антенный разъем (ГЛОНАСС/GPS)
- 3. Светодиоды состояния модуля GPS, GSM, устройства
- 4. Разъем аудио интерфейса Х3
- 5. Коммутационный разъём Х2
- 6. Индикатор перегрузки (ALARM)
- 7. Коммутационный разъём Х1

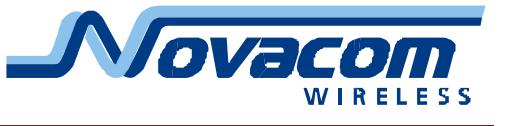

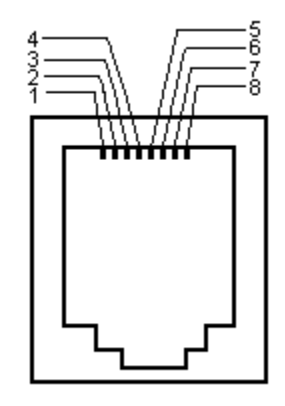

Рис. 2. Схема разъема X2

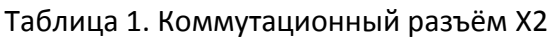

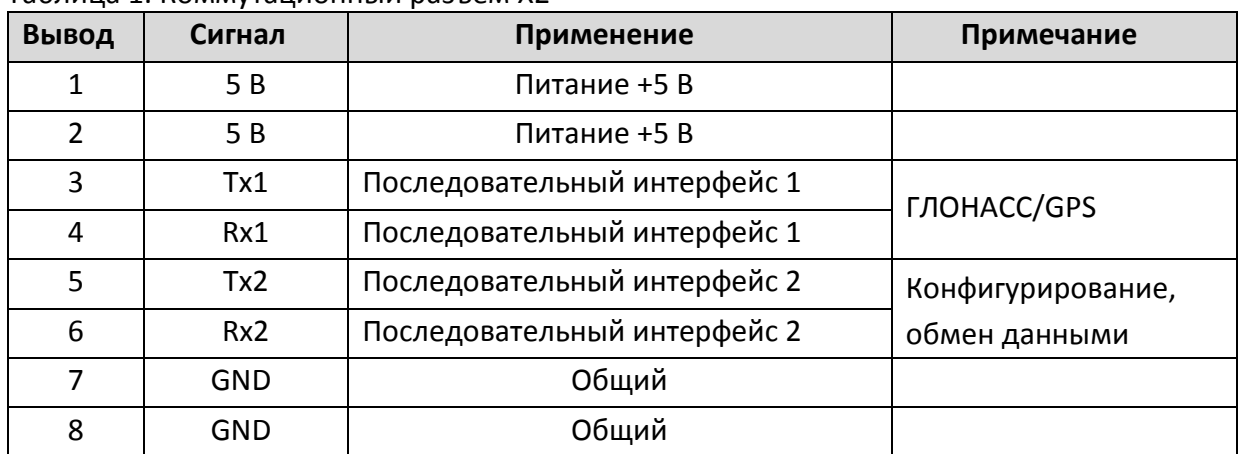

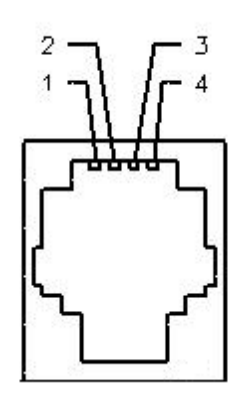

Рис. 3. Схема разъема аудио интерфейса

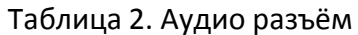

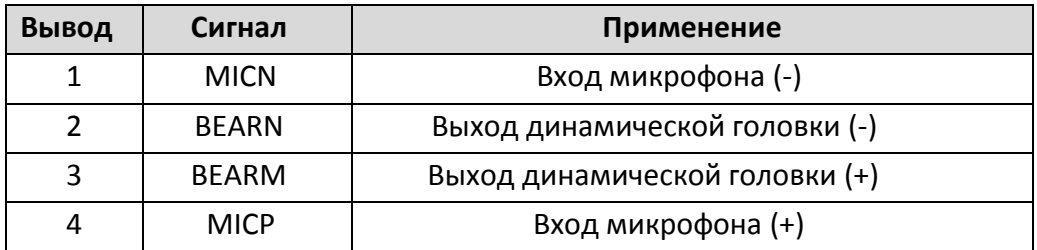

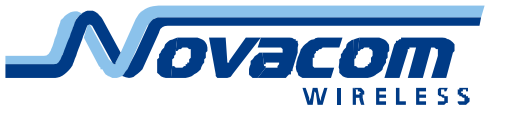

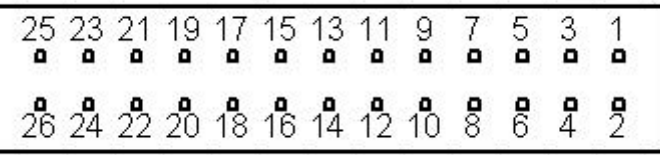

### Рис. 4. Схема коммутационного разъема X1

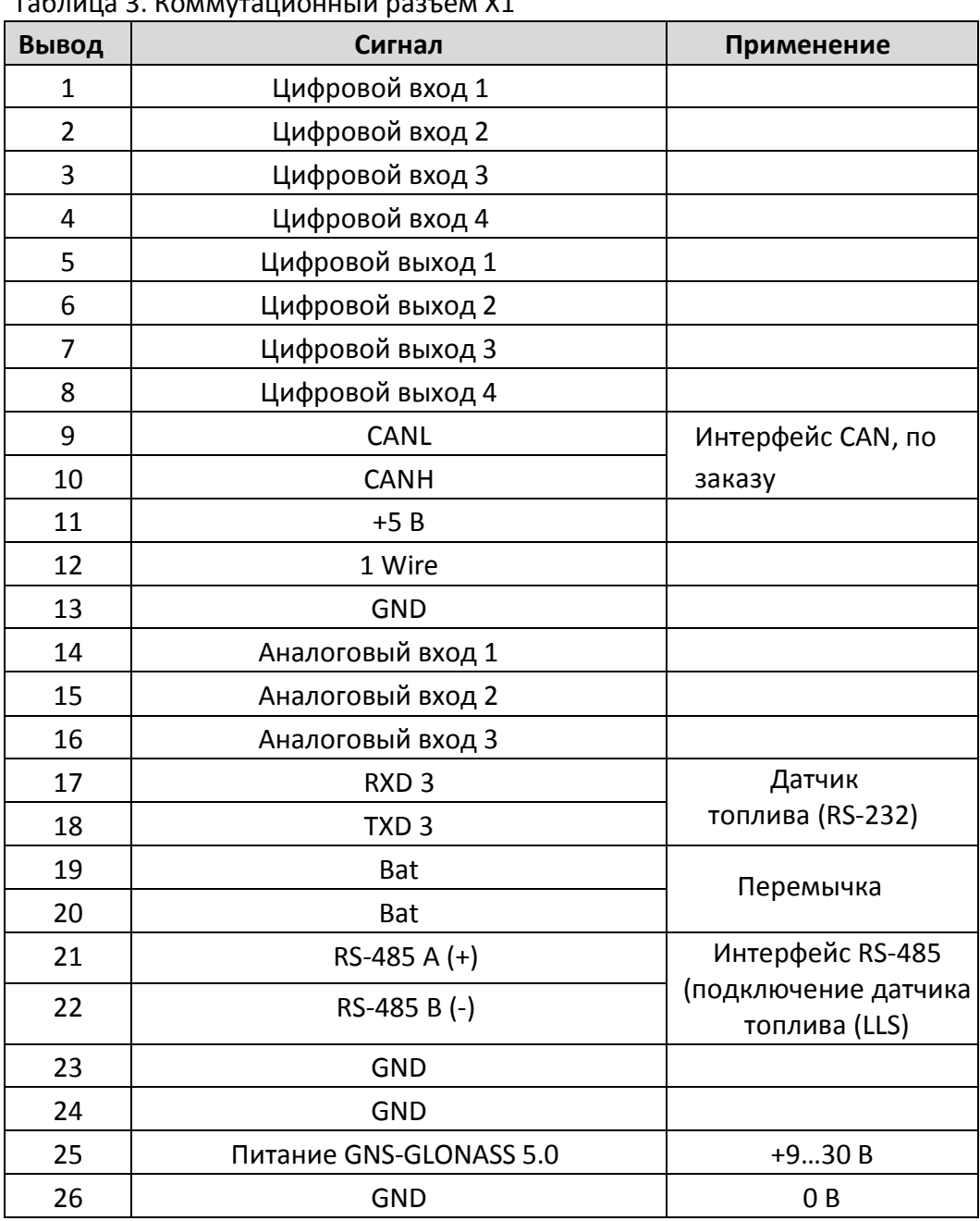

Таблица 3. Коммутационный разъём X1

![](_page_7_Picture_1.jpeg)

## **Комплектность**

Прибор GNS-GLONASS 5.0 поставляется в следующей комплектации:

![](_page_7_Picture_59.jpeg)

Часть приборов дополнительно комплектуется диском с программным обеспечением. При отсутствии в комплекте диска все наиболее новые описания и программы можно скачать с соответствующей страницы сайта производителя: http://novacom-wireless.ru

Часть приборов комплектуется совмещенным кабелем «Данные» и «GPS».

Производитель оставляет за собой право изменять комплектацию прибора без ухудшения потребительских характеристик.

![](_page_8_Picture_1.jpeg)

# **Технические характеристики**

![](_page_8_Picture_235.jpeg)

![](_page_9_Picture_1.jpeg)

![](_page_9_Picture_187.jpeg)

#### **Примечания**

Технические характеристики могут быть изменены в лучшую для потребителя сторону без предварительного уведомления.

«Теплый» старт означает наличие достоверного альманаха, плановых координат, текущих даты и времени, устаревших не более, чем на 60 минут (исходные данные).

«Горячий» старт означает наличие исходных данных и эфемеридной информации. «Холодный» старт означает отсутствие исходных данных.

![](_page_10_Picture_1.jpeg)

## **ОПИСАНИЕ РАБОТЫ**

## Общий принцип взаимодействия с устройством

Управление и обмен данными GNS-GLONASS 5.0 и внешними устройствами ведется при помощи специальной системы команд как по GSM-каналу с помощью CSD, GPRS, SMS (в рамках предоставляемых оператором функций), так и по COM-порту RS-232.

Прибор может работать в режиме «черного ящика» без регулярной-передачи данных по сети GSM. При этом данные сохраняются во внутренней памяти с последующим считыванием их либо через COM-порт, либо по запросу через GSM-канал. Следует иметь в виду, что объем внутренней памяти прибора ограничен (32 тысячи точек записи в стандартном режиме, 150430 точек в режиме "координаты+тревожная кнопка").

Прибор имеет два различных протокола передачи данных на сервер.

Первый протокол **Novacom GNS** построен на принципе запрос-ответ и ориентирован в основном на быструю передачу данных по проводному каналу связи или CSD, т.е. для каналов связи, время существования или доступности которых ограничено. Описание протокола Novacom GNS доступно для разработчиков серверного ПО (высылается по запросу). В этом протоколе прибор может передавать навигационные данные на сервер в одном из двух форматов, выбираемых соответствующими командами запросов #SC;/#SLx; или #SPx; . В данном описании рассматривается пакет данных ответа на команды #SC;/#SLx; как наиболее наглядный. Описание пакета данных ответа на команду #SPx; приведено в файле «NV Packet Protocol 2-4.pdf», доступному для разработчиков серверного ПО (высылается по запросу).

Этот же протокол применяется для конфигурирования прибора. Предусмотрена возможность запроса текущей конфигурации прибора.

Данные с прибора могут быть получены по любому из доступных каналов связи - по GSMканалу с использованием GPRS, CSD или SMS, а также через COM-порт (прямое кабельное соединение).

Пакет навигационных данных включает в себя данные от внешних устройств и RMC

последовательность с навигационной информацией (долгота, широта и др.).

Пример пакета данных:

12325SGPRMC,112131.004,V,6002.0145,N,03011.2215,E,0.00,0.00,160509,,,N\*7A

12 - уровень основного питания

32 - уровень заряда аккумулятора

5 - состояние входов - выходов

Второй протокол передачи данных на сервер Novacom GNS Extended построен на принципе передачи данных и получения подтверждения приема. Данный протокол ориентирован на постоянное подключение к серверу через GPRS. Описание протокола Novacom GNS Extended доступно для разработчиков серверного ПО (высылается по запросу).

GNS-GLONASS 5.0 обеспечивает мониторинг местоположения движущегося объекта при помощи навигационных систем ГЛОНАСС и GPS. Координаты, полученные ОТ СПУТНИКОВ навигационной системы в виде RMC последовательности, хранятся в памяти GNS-GLONASS 5.0. Также они могут передаваться по каналу GSM. Эти данные можно использовать для передачи в программное обеспечение для графического отображения местоположения, например OZI

![](_page_11_Picture_1.jpeg)

#### Explorer.

GNS-GLONASS 5.0 может использоваться как простой приемник навигационных данных. Необработанная NMEA последовательность выдается напрямую по последовательному каналу на контакты разъема Х2 (3 контакт - Tx; 4 контакт - Rx). Эта информация может быть подана на вход ноутбука или микрокомпьютера и отображена соответствующим программами.

К трекеру GNS-GLONASS 5.0 может быть подключен датчик уровня топлива, работающий по протоколу LLS. От датчика можно получать текущий уровень и температуру топлива, которые будут храниться в пакете данных в памяти GNS-GLONASS 5.0 . Также они могут передаваться по GSMканалу в пакете данных.

Трекер может подключаться к CAN-шине автомобилей (опционально). Данные, полученные от устройств автомобиля, GNS-GLONASS 5.0 может передавать по GSM-каналу в пакете данных. Также они могут храниться в памяти GNS-GLONASS 5.0 .

Трекер имеет однопроводной интерфейс 1-Wire для подсоединения устройств IButton, при помощи которых может производиться идентификация водителей, и имеет возможность подключения считывателей Proximity карт по однопроводному интерфейсу 1-Wire для идентификации водителей.

GNS-GLONASS 5.0 имеет опторазвязанные цифровые входы для подключения внешних устройств. Пакеты данных с этих входов могут передаваться по GSM-каналу. Также они могут храниться в пакете данных в памяти GNS-GLONASS 5.0 .

Трекер имеет возможность подключения проточных датчиков расхода топлива к цифровым входам (до четырех датчиков), в том числе и дифференциальных датчиков расхода топлива (до двух дифференциальных датчиков).

Порты RS-232 и RS-485 также могут быть использованы для подключения дополнительного оборудования (маршрутные табло и автоинформаторы, видеокамеры, тахограф, дисплей, система подсчёта пассажиропотока "Автокондуктор" и другие устройства). Точный список поддерживаемых устройства уточняйте у производителя.

GNS-GLONASS 5.0 имеет опторазвязанные цифровые выходы для управления внешними устройствами. Управление осуществляется по GSM-каналу.

GNS-GLONASS 5.0 имеет аналоговые входы для подключения внешних устройств. GNS-GLONASS 5.0 осуществляет аналого-цифровое преобразование данных с этих входов и может передавать их по GSM-каналу в пакетах. Также они могут храниться в памяти GNS-GLONASS 5.0 .

GNS-GLONASS 5.0 имеет аудио интерфейс для связи через GSM-канал. Имеется разъем Х3 типа RJ45 для подключения гарнитуры. Предусмотрена возможность удаленной настройки громкости аудиовыхода и чувствительности аудиовхода.

![](_page_12_Picture_1.jpeg)

# **Индикация работы устройства**

На переднюю панель выведены три световых индикатора: состояние устройства и состояние GSM-сети и работы по GPS.

Индикатор статуса (красный) является индикатором работы устройства.

• В штатном режиме работы индикатор изменяет свое состояние (мигает) не реже одного раза в 30 секунд.

• Отсутствие изменения состояния индикатора – GPS-модуль не передает данные в прибор (возможно при «засыпании» прибора в режиме энергосбережения).

Индикатор GSM (зеленый) – индикация работы GSM-модуля.

• Вспышки с интервалом раз в 4…5 секунд отображают нормальной режим работы GSMприемника.

• Вспышки с интервалом раз в 1 секунду отображают отсутствие регистрации GSM-модуля в сотовой сети.

• Двойные вспышки с интервалом раз в 1…3 секунды отображают режим передачи данных по GPRS-каналу.

Индикатор работы модуля ГЛОНАСС Навиа GL8088s находится непосредственно на плате модуля и не выводится на лицевую панель прибора. Об успешном приеме сигналов со спутников можно узнать по данным, записываемым и передаваемым устройством, или по индикации внутреннего светодиода (при снятой верхней крышке корпуса устройства).

![](_page_13_Picture_1.jpeg)

## **Алгоритм интеллектуального трекинга (ИИ Трекинг)**

В большинстве навигационных терминалов применяется запись координатных точек с фиксированным временным шагом. Если устройство работает с невысокой частотой записи данных, трек получается плохо читаемым. ИИ Трекинг служит для оптимизации снимаемых устройством данных, обеспечивая учащённый съём данных при сложных траекториях движения и редкую запись данных при прямолинейных движениях.

![](_page_13_Picture_4.jpeg)

Рисунок 5. Трек движения автомобиля без применения алгоритма интеллектуального трекинга

В случае использования интеллектуального алгоритма трекинга трек получается читаемым. При этом на прямых отрезках и, особенно на стоянках, сохраняется низкая частота записи данных, обеспечивающая экономию памяти трекера.

Параметры интеллектуального трекинга в общем случае зависят от типа и назначения транспортного средства, расположения устройства в автомобиле (при не очень удачном расположении точность определения координатных точек может быть невысокой и трек становится «смазанным»), условий эксплуатации (в крупном городе точность определения координат существенно ниже, чем в сельской местности) и прочих условий. В случае, если качество отображения трека не устраивает пользователя, последний может самостоятельно изменить параметры расчета алгоритма интеллектуального трекинга.

![](_page_14_Picture_1.jpeg)

![](_page_14_Figure_2.jpeg)

Рис. 6. Трек движения автомобиля с применением алгоритма интеллектуального трекинга

Также в задачи алгоритма интеллектуального трекинга входит «очистка» данных во время стоянки объекта. При этом вместо размазанного пятна неточно определенных координатных точек получается одна точка (при стоянке в условиях хорошей видимости спутников) или несколько (три-пять) точек за сутки стоянки. Данная функция очень существенно облегчает пользователю восприятие треков объекта.

Алгоритм записи пакетов (информации о координатах и значения определенных параметров). В случае, если выполнилось одно из условий, остальные не проверяются.

- 1) Проверка расстояния между последней записанной точкой и текущей точкой, если меньше чем значение DN – точка не записывается, пункты (2) и (3) игнорируются.
- 2) Если расстояние между последней записанной точкой и текущей точкой больше чем значение DX – запись пакета.
- 3) Если разница в курсе между последней записанной точкой и текущей точкой больше, чем значение AX – запись пакета.
- 4) Если время между последней записанной точкой и текущей точкой больше чем значение TT - принудительная запись по таймеру.

Некорректная настройка параметров интеллектуального трекинга может привести к крайне неинформативной записи трека.

Параметры «по умолчанию» подходят для большинства случаев.

![](_page_15_Picture_1.jpeg)

# **Таблица исходящих SMS**

Данные SMS отправляются всем операторам с установленными флагами «оповещение по SMS»

![](_page_15_Picture_97.jpeg)

Пользователь имеет возможность при помощи программы-конфигуратора самостоятельно заменить текст SMS, отсылаемых по тем или иным событиям. Обязательное требование – текст SMS должен быть сформирован только из букв английского алфавита (больших и маленьких), цифр, пробелов и знаков препинания (точка «.», запятая «,», восклицательный знак «!» и тире «-»).

![](_page_16_Picture_1.jpeg)

# **УСТАНОВКА ТРЕКЕРА GNS-GLONASS 5.0 И АНТЕНН В АВТОМОБИЛЕ**

# **Подготовка устройства к работе**

1) Подключить кабель с коммутационным разъемом к автомобилю (питание, сигналы).

2) Разобрать корпус GNS-GLONASS 5.0 .

3) Вынуть из корпуса плату прибора. Соблюдайте осторожность, чтобы не повредить

переходные кабели, идущие от платы к лицевой заглушке с разъемами.

4) Установить в SIM-держатель на плате (нижняя сторона) SIM-карту с отменённым PINкодом и поддержкой CSD и GPRS-соединений.

5) Подключить аккумулятор к разъёму J3 на плате прибора.

6) Собрать GNS-GLONASS 5.0 .

7) Подключить ГЛОНАСС/GPS и GSM-антенны, разместить их в автомобиле.

8) Подключить кабель с коммутационным разъемом на разъем X1.

9) Устройство готово к полноценной работе после зарядки аккумулятора, для полной зарядки аккумулятора может потребоваться до 5 часов. Приборы поставляются с заряженным аккумулятором, но во время хранения и/или транспортировки может произойти саморазряд.

10) Отправить трекеру программные установки, необходимые для работы.

Для работы либо в режиме «черного ящика» либо с применением SMS и/или CSD каналов связи можно не передавать никаких программных установок.

11) Устройство готово к работе.

Для передачи на прибор программных установок следует подключить кабель «Данные» к разъему СОМ- порта персонального компьютера (разъем DB-9) и разъему X2 прибора соответствующими штекерами. После подключения следует запустить программу конфигуратора.

Также программные установки можно передать на прибор дистанционно при помощи CSD соединения через сотовый модем (при помощи программы-конфигуратора).

Небольшое количество программных установок можно передать на прибор при помощи SMS-сообщений, сформированных вручную или при помощи программы-конфигуратора.

Передача большого количества программных установок при помощи SMS также возможна, но нецелесообразна экономически, т.к. передача всех установок на прибор при помощи CSD обходится в среднем столько же, сколько передача 3…5 SMS, а на полную передачу всех конфигурационных сообщений потребуется примерно 50 SMS.

![](_page_17_Picture_1.jpeg)

#### **Рекомендации по подключению**

Провода должны быть подключены до подключения разъема к прибору. Соединение проводников следует дополнительно изолировать.

Провода должны быть прикреплены к другим проводам (жгутам проводов) или неподвижным частям конструкции. Избегайте мест с нагретыми или движущимися частями.

Если провода располагаются вне салона автомобиля или располагаются в местах, где они могут быть повреждены или подвергнуты воздействию влаги, перегрева, грязи и т.д., следует предусмотреть дополнительную защиту (например, расположить провода в металлорукаве).

Не подключайте провода непосредственно к бортовому компьютеру или управляющим блокам.

#### **Подключение источника питания**

Энергопотребление устройства достаточно небольшое: при полностью заряженном аккумуляторе средний ток потребления от источника питания 12 В составляет 50…100 мА, при напряжении питания 24 В ток вдвое меньше. Для автомобилей с исправным аккумулятором, находящихся в постоянной эксплуатации (перерывы в работе не превышают 5…7 дней) непрерывная работа устройства от автомобильного аккумулятора не представляет никаких проблем, поэтому для них рекомендуется вариант «Подключение устройства к некоммутируемому источнику питания».

Для автомобилей со старым аккумулятором, аккумулятором малой емкости либо находящихся в эксплуатации в режиме, когда перерывы в работе превышают 7…10 дней, рекомендуется вариант «Подключение устройства к коммутируемому источнику питания».

Также следует учитывать, что во время автономной работы устройство может достаточно сильно разрядить встроенный аккумулятор. Полный заряд аккумулятора может занять несколько часов. Во время работы устройства от встроенного аккумулятора вся информация записывается в «черный ящик» устройства, накопленные данные - координаты и события сохраняются и после разрядки аккумулятора.

В летнее время продолжительность работы устройства от встроенного аккумулятора после зарядки в течение полутора-двух часов составляет примерно 6-8 часов в режиме передачи данных и еще 2-4 часа в режиме записи данных в «черный ящик». Продолжительность работы устройства от полностью заряженного встроенного аккумулятора составляет 10-16 часов в режиме передачи данных, время записи данных в «черный ящик» не изменяется.

В зимнее время эффективная емкость встроенного аккумулятора может существенно уменьшаться, а саморазряд – резко увеличиваться. По этой причине время работы устройства от встроенного аккумулятора может значительно уменьшаться (при температуре -25°C примерно в 10 раз).

Следует иметь в виду, что аккумулятор при температуре ниже 0°C практически не заряжается, поэтому прибор, расположенный в необогреваемом месте, не сможет зарядить встроенный аккумулятор. На работоспособности прибора от внешнего источника питания это не скажется, но на продолжительности работы от встроенного аккумулятора это может сказаться.

![](_page_18_Picture_1.jpeg)

*Внимание! При эксплуатации автомобиля в режиме, когда от устройства требуется получение и передача координат устройства круглосуточно, должен применяться только вариант «Подключение устройства к некоммутируемому источнику питания».*

#### **Подключение прибора к некоммутируемому источнику питания**

Рекомендуется подключение питания прибора через блок предохранителей.

![](_page_18_Figure_5.jpeg)

Рисунок 7. Простейший вариант подключения прибора к бортовой сети автомобиля

Убедитесь, что на выбранном Вами проводнике питание присутствует постоянно (в некоторых моделях автомашин питание на определенных цепях может сниматься с задержкой от 5 до 30 минут).

Замерьте напряжение на выбранном проводе до подключения прибора и после. Убедитесь, что включение прибора в выбранную цепь не приводит к снижению напряжения на ней.

#### **Подключение прибора к коммутируемому источнику питания**

Рекомендуется запитывать прибор через блок предохранителей.

В качестве коммутируемого источника питания чаще всего выбирают либо провод зажигания, либо провод питания автоаксессуаров (например, прикуривателя, автомагнитолы и т.д.).

Убедитесь, что на данном проводе питание присутствует при включенном зажигании и отсутствует при выключенном. Кроме того, в некоторых моделях автомашин на ряде цепей во время старта двигателя питание снимается, такие цепи нежелательно применять для питания прибора (во время запуска двигателя может снижаться точность определения координат).

Убедитесь, что напряжение питания на данном проводе не снимается при включении или выключении какого-либо устройства автомобиля (например, Вы не включили прибор через цепи питания фар, стеклоочистителя и пр.).

Во многих автомобилях провод зажигания от замка идет к реле зажигания, в этом случае рекомендуется подключиться к выходу этого реле или, что существенно лучше, применить дополнительное реле для включения питания прибора.

![](_page_19_Picture_1.jpeg)

![](_page_19_Figure_2.jpeg)

Рис. 8. Простейший вариант подключения прибора к цепям зажигания автомобиля

#### **Подключение минусового (земляного) провода**

Минусовая клемма аккумулятора подключена к корпусу автомобиля в большинстве современных моделей. Минусовой провод прибора должен быть подключен соответственно либо к проводам, соединенным с корпусом автомобиля, либо к деталям, имеющим непосредственный контакт с корпусом.

Если для подключения к деталям применяются винт, болт или гайка, следует применять наконечники на провод соответствующей формы и размера.

Для лучшего контакта наконечника и детали последнюю следует зачистить в зоне контакта от краски, ржавчины, окислов или покрытий.

![](_page_20_Picture_1.jpeg)

# **Размещение прибора и антенн**

При размещении антенн и прибора избегайте просматриваемых и легкодоступных мест.

Расстояние между GSM- и ГЛОНАСС/GPS-антеннами должно быть не менее 50 см. Сначала выберите место для ГЛОНАСС/GPS-антенны и установите её, проверьте качество приема спутниковых сигналов, потом поместите GSM-антенну, проверьте качество приема GSM-сигналов и общую работоспособность прибора, после чего закрепите антенны и прибор.

Прибор и антенны должны быть прочно прикреплены к неподвижным деталям или жгутам проводов.

Прибор и антенны не должны крепиться к нагревающимся или подвижным деталям.

#### **Антенна ГЛОНАСС/GPS**

Избегайте расположения ГЛОНАСС/GPS-антенны под металлическими деталями.

![](_page_20_Picture_9.jpeg)

Рисунок 9. Зона предпочтительного размещения ГЛОНАСС/GPS-антенны

Плоскость ГЛОНАСС/GPS-антенны должна быть как можно близка к горизонтали (монтаж с углом наклона к горизонту более 30 градусов недопустим).

Не изгибайте кабель ГЛОНАСС/GPS- антенны с радиусом меньше 3 см, не скручивайте кабель.

Антенна ГЛОНАСС/GPS должна быть установлена пластиковой частью с надписью «ГЛОНАСС» или «GPS» вверх. При варианте исполнения антенны без надписей на корпусе антенна должна располагаться пластиковой частью вверх, а информационной наклейкой с обозначением «GPS/GLONASS ANTENNA» и серийным номером вниз. В нижней поверхности антенны могут быть вмонтированы магниты для установки антенны на железную или стальную поверхность.

На верхней поверхности антенны магниты НИКОГДА не размещаются.

Некоторые антенны выполняются с клейкой нижней поверхностью (обычно двухсторонняя липкая лента).

![](_page_21_Picture_1.jpeg)

Избегайте приклеивания антенны верхней частью к стеклу или внутренней поверхности пластиковой панели, что связано с тем, что клей при высокой температуре (например, в летнее время во время стоянки автомобиля на солнце) может потерять свои качества и антенна или отвалится от места приклейки, или изменит свое положение. Это приведет к ухудшению качества или полному прекращению приема. В случае попадания антенны или кабеля на нагретые или движущиеся детали или предметы) возможно повреждение антенны и/или прибора.

При установке антенны и прокладке кабеля не прилагайте к кабелю, разъему усилий более 1 килограмма.

Рекомендуется размещать ГЛОНАСС/GPS-антенну под пластиковой приборной панелью как можно ближе к ветровому стеклу. Над антенной не должны размещаться узлы или детали, препятствующие прохождению радиоволн от спутников (металлические детали конструкции автомобиля, приборы и оборудование, жгуты проводов, отдельные проводники и т.д.). Также удачным может оказаться размещение антенны ГЛОНАСС/GPS под декоративной пластиковой полкой заднего стекла автомобиля. В этом случае следует проверить, что проводники обогревателя заднего стекла не оказывают отрицательного влияния на прием спутниковых сигналов.

Следует иметь в виду, что ряд моделей автомобилей оснащается металлизированными стеклами, очень плохо проводящими радиосигналы. В этом случае рекомендуется внешнее размещение ГЛОНАСС/GPS-антенны.

После размещения ГЛОНАСС/GPS-антенны настоятельно рекомендуется подключить к прибор при помощи кабеля «GPS» к ноутбуку (возможно, через соответствующий переходник, например USB<->COM) и при помощи программ просмотра навигационной информации или HyperTerminal (например, EB View или аналогичной) проверить уровень сигнала, принимаемого со спутников. В случае, если не обнаружено ни одного спутника с силой сигнала более 35 единиц (дБ), следует переместить антенну и повторить проверку. Крайне желательно достичь уровня принимаемого сигнала более 40 дБ хотя бы от 3х спутников.

**Внимание!** Проверку проводить под открытым небом. Проверка в гаражном боксе или подобном месте может вообще не показать наличия приема радиосигналов от спутников.

#### **GSM-антенна**

Не располагайте плоскую GSM-антенну на металлическом основании.

Избегайте расположения GSM-антенны вблизи бортового компьютера, автомобильного приемника, динамиков или системы сигнализации.

Не изгибайте кабель GSM-антенны с радиусом меньше 3 см, не скручивайте кабель.

При установке антенны и прокладке кабеля не прилагайте к кабелю, разъему и месту входа кабеля в корпус антенны усилий более 1 килограмма.

![](_page_22_Picture_1.jpeg)

### **Подключение датчиков и дополнительных устройств**

К прибору могут быть подключены датчики типа «сухой контакт» - наиболее широко представленные в автомобильной технике. При подключении датчиков с контактом «на массу» следует применять схему включения, приведенную на рис.10. Номинал резистора R1 зависит от напряжения питания +U. Для напряжения +12 В рекомендуется резистор номиналом 2 кОм, для напряжения +24 В – резистор номиналом 4,3 кОм. Отклонение номинала в полтора раза в любую сторону не приводит к ухудшению качества работы схемы. Следует применять резисторы с рассеиваемой мощностью не менее 0,5 Вт.

![](_page_22_Figure_4.jpeg)

Рис. 10. Подключение датчиков с контактом «на массу»

При подключении датчиков с контактом «на плюс» следует применять схему включения, приведенную на рис.11.

![](_page_22_Figure_7.jpeg)

Рис. 11 Подключение датчиков с контактом «на плюс»

#### **Работа с датчиками топлива**

К прибору GNS-GLONASS 5.0 могут быть подключены проточные датчики расхода топлива ДРТ 5.2, ДРТ 7.2, ДРТ 5 OEM и ДРТ 77 производства «Технотон» (Беларусь), Omnicomm (Россия), VZO 4 OEM, VZO 8 OEM и DFM 8D производства «Aquametro» (Швейцария). Схемы подключения датчиков приведены на рис.12-14. Схемы подключения остальных датчиков высылаются по запросу. Подключение других моделей датчиков расхода топлива следует согласовывать с разработчиком прибора.

Так же устройство может быть сконфигурировано для подсчета дифференциального значения (разность между прямым и обратным потоком топлива). К устройству возможно подключение двух дифференциальных датчиков, для этого применяются следующие пары дискретных входов: 1 – прямой, 2 – обратный, 3 – прямой, 4 – обратный.

Подключения проточного датчика расхода топлива ДРТ 5.2 к дискретному входу номер 1 для измерения расхода топлива по прямому трубопроводу в точности соответствует рис. 12. Подключение проточного датчика ДРТ 5.2 к обратному каналу приведено на рис. 13. Подключение второй пары проточных датчиков выполняется аналогично, при этом применяются входы 3 (прямой) и 4 (обратный) соответственно.

![](_page_23_Picture_1.jpeg)

![](_page_23_Figure_2.jpeg)

Рис. 12. Пример подключения датчика расхода топлива ДРТ 5.2

Передаются накопленные показания количества импульсов от датчиков (максимальное значение 4294967295 импульсов, что для датчика ДРТ 5.2 соответствует примерно 16000 тонн топлива). В случае применения дифференциального датчика или работы двух раздельных датчиков в дифференциальном режиме по первому (третьему) каналу передается разность накопленных показаний счетчиков, по второму (четвертому) каналу – накопленные показания соответствующего канала.

Показания счетчиков могут быть сброшены в «ноль» только в сервисном центре.

![](_page_23_Figure_6.jpeg)

Рис. 13. Схема установки проточного датчика топлива ДРТ5.2 для подсчета обратного прохождения топлива

![](_page_24_Picture_1.jpeg)

Высокоточные LLS датчики уровня топлива производства «Omnicomm» (Россия), Epsilon и др. подключаются к прибору без дополнительных переходных модулей. Следует иметь в виду, что калибровка датчика должна производиться при помощи соответствующего оборудования во время установки прибора на автомобиль. Для датчиков Epsilon шина RS-485: А(Data+) – желтый, B (Data-) – зеленый.

![](_page_24_Figure_3.jpeg)

Рис. 14. Пример подключения датчика уровня топлива LLS к прибору

#### **Работа с температурными 1-Wire датчиками**

#### *Физическое подключение температурных 1-Wire датчиков*

Для прибора поддерживается шинное подключение до четырех температурных 1-Wire датчиков (далее по тексту – датчик) типа 18S20 и 18В20 фирмы Dallas. Датчик подключается при помощи трехпроводной схемы: "+5","Data","Gnd". Подключение датчика производится к трём контактам основного 26-контактного разъема:

```
"11" - "+5","12" - "Data", "13" - "Gnd"
```
![](_page_24_Figure_9.jpeg)

Рис. 15 Пример подключения температурного датчика к прибору

![](_page_25_Picture_1.jpeg)

#### Полный список команд (протокол Novacom GNS)

1 OneWire Thermometer Config: #OWTRCONF xy;

х – номер датчика 0..3: у – конфигурационное значение 0/1 (0 – откл., 1- вкл)

Пример:

1.1 #OWTRCONF 01; - активировать опрос датчика

**OWTRCONF 01 O; - ответ "Датчик активирован"** 

OWTRCONF 01 E; - ответ "Датчик НЕ активирован"

1.2 #OWTRCONF 0?; - запрос состояния

**OWTRCONF 01; - ответ "Датчик активирован"** 

**OWTRCONF 00; - ответ "Датчик НЕ активирован"** 

2 Get OneWire Thermometer ID #GETOWTR; Запрос установленных ID по слотам/всех.

3 Set OneWire Thermometer ID #SETOWTR; Поиск датчиков на шине и установка найденных значений ID по слотам

4 Search OneWire Thermometer ID #SCHOWTR; Поиск датчиков на шине

5 Get OneWire Thermometer Temperature: #OWTRTMP: или #OWTRTMPx:

Запрос температуры с термометра. При использовании команды без параметра х (номера датчика) будет выдана температура всех датчиков.

#### Конфигурирование прибора при помощи программы конфигуратора

- 1 Запускаем программу конфигурации прибора
- 2 Переходим на вкладку "1-Wire"
- 3 Нажимаем кнопку "Установить все"
- 4 Выбираем датчик с индексом 'О' (Окно "Номер")

5 Если датчик найден в окне ID будут ненулевые значения и его следует активировать, если нет, завершаем процедуру. Активируем датчик с выбранным индексом: установив флаг "Разрешен"-> "Отправить"

6 Выбираем следующий датчик, увеличивая индексом (Окно "Номер") и переходим к пункту 5.

#### Номера ID параметров в протоколе Extended

PROP ID TEMPERATURE SENSORO 71 // 1 byte OneWire Temperature Sensor 0

PROP\_ID\_TEMPERATURE\_SENSOR1 72 // 1 byte OneWire Temperature Sensor 1

PROP\_ID\_TEMPERATURE\_SENSOR2 73 // 1 byte OneWire Temperature Sensor 2

![](_page_26_Picture_1.jpeg)

PROP\_ID\_TEMPERATURE\_SENSOR3 74 // 1 byte OneWire Temperature Sensor 3

### **Работа с внешним CAN-адаптером CanLog**

В трекере GNS-GLONASS 5.0 имеется встроенная поддержка считывания данных CAN-шины транспортного средства. Список поддерживаемых моделей соответствует спецификации CAN-адаптера CAN-LOG.

1 Подключение CAN-адаптера осуществляется через интерфейс RS-232 к основному 26-контактному разъему трекера GNS-GLONASS 5.0, контакты 9 (Rx - прием данных) и 10 (Tx - передача данных) к 5 (жёлтому) и 6 (голубому) и контактам CAN-LOG соответственно.

![](_page_26_Figure_6.jpeg)

Рис. 16 Пример подключения прибора через CAN-LOG к CAN-шине автомобиля

Данный COM-порт является частью конфигурационного порта прибора GNS-GLONASS (применяемый для подключения кабеля конфигурирования прибора). Таким образом, невозможно одновременное использование CAN-адаптера и проведение конфигурирования прибора через COM-порт.

*Внимание! Вначале следует настроить трекер GNS-GLONASS 5.0 и CAN-адаптер, а потом подключить CAN-адаптер к трекеру.*

Скачать программу-конфигуратор для настройки трекера с ПК можно по ссылке: http://www.novacomwireless.ru/configurators.

Конфигурирование трекера осуществляется при соответствующем подключении (через кабель конфигурирования) следующим образом:

1 Подключить к ПК. Включить, подав питание (+12 В).

2 На ПК запустить программу-конфигуратор (gns config). Выбрать номер порта и скорость обмена, задать имя трекера. Далее перейти на вкладку «Внешние модули». Выбрать тип CanLog. Отметить необходимые параметры (рис.17).

![](_page_27_Picture_1.jpeg)

![](_page_27_Picture_69.jpeg)

Рис. 17 Пример окна программы «Внешние модули» настройки прибора с ПК

Для корректной работы адаптер CAN-LOG должен быть настроен для работы с выбранным типом авто (установлен номер программы, например, 251).

Внимание! Номер программы и более детальное описание подключения по CAN-шине для конкретной марки/модели транспортного средства необходимо запросить у производителя CAN-LOG.

Настройка адаптера CAN-LOG производится в соответствии с инструкцией по эксплуатации на CAN-LOG. В качестве примера приведем основные шаги настройки:

- 1. Для входа в режим программирования нажмите и удерживайте кнопку SWITCH до начала частого мигания светодиода, затем отпустите кнопку. Светодиод начнёт отсчитывать первую цифру программы (в нашем примере - 2).
- 2. После нужного количества вспышек снова нажмите и удерживайте кнопку до начала частого мигания светодиода, отпустите кнопку. Светодиод начнёт отсчитывать вторую цифру программы (в нашем примере - 5), и аналогично запрограммируйте третью цифру программы (в нашем примере-1).

По окончании процедуры программирования светодиод вспыхнет десять раз. Для проверки правильности введённого номера программы, необходимо однократное короткое нажатие на кнопку SWITCH, после чего светодиод часто замигает и длинными вспышками поразрядно воспроизведёт номер записанной программы.

#### 2 Конфигурационные команды (GNS-GLONASS 5.0)

#### 2.1 Установка конфигурационных значений

#CANLOG param1, param2, param3,..., param14; - где paramX принимают значения 0/1 (0 - disable, 1- enable)

1-Canlog Module Enable, 2-Canlog Security Flags Enable, 3-Canlog Engine RunTime Enable, 4-Canlog Mileage Enable, 5-Canlog Fuel Consumption Enable, 6-Canlog Fuel Level, 7-CanlogEgine RPM, 8-CanlogEngine Temperature, 9-Canlog Vehicle'speed, 10-Canlog Axle 1 load, 11-Canlog Axle 2 load, 12-Canlog Axle 3 load, 13-Canlog Axle 4 load, 14-Canlog Axle 5 load

![](_page_28_Picture_1.jpeg)

#CANLOG x; где x - O/E в зависимости от результата операции.

2.2 Запрос значения

#CANLOG ?:

#CANLOG param1, param2, param3,..., param14 x,y,z,u,r,v,w; где paramX - установленные конфигурационные значения. x,v,z,u,r,v,w - текущие значения, x - состояние Canlog модуля; y,z,u,r,v,w значения параметров прочитанных адаптером в порядке соответственным порядку установочных значений конфигурационных параметров начиная с 1го. Разделителем конфигурационных и текущих параметров является пробел.

3 Передаваемые параметры

Ниже приведены ID параметров передаваемых в протоколе NovacomGnsExtended.

3.1 145 - CANLOG STATUS + CANLOG SECURITY FLAGS

В случае отслеживания CANLOG SECURITY FLAGS данный параметр передается как 32хбитный, иначе (CANLOG\_SECURITY\_FLAGS не отслеживаются) как 8-битный.

3.1.1 32х-битное значение данного параметра можно представить следующим образом 8 бит **CANLOG STATUS плюс 24 бита CANLOG SECURITY FLAGS.** 

Значение битов CANLOG\_STATUS:

- 0- Fuel Level In Liter 4 Reserved
- 1- Reserved 5 Reserved
- 2- Reserved 6 Reserved
- 3- Reserved 7 Canlog Error

Значение битов CANLOG\_SECURITY\_FLAGS полностью соответствует значениям с Canlog.

3.1.2 При отсутствии необходимости отслеживания CANLOG\_SECURITY\_FLAGS данный параметр передается как восьми битном значение CANLOG STATUS. Информационное значение битов соответствует описанному выше.

3.2 146 - CANLOG ENGINE RUNTIME 32х-битный параметр. Мото-часы

- 3.3 147 CANLOG MILEAGE 32x-битный параметр. Общий пробег.
- 3.4 148 CANLOG\_FUEL\_CONSUMPTION\_32x-битный параметр. Расход топлива
- 3.5 149 CANLOG FUEL LEVEL 16-битный параметр. Уровень топлива в баке. В зависимости от авто значение может быть в литрах или процентах.
- 3.6 150 CANLOG ENGINE RPM
- 3.7 151 CANLOG ENGINE TEMPERATURE
- 3.8 152 CANLOG SPEED
- 3.9 153 CANLOG AXLE1
- 3.10 154 CANLOG AXLE2
- 3.9 155 CANLOG AXLE3
- 3.9 156 CANLOG AXLE4
- 3.9 157 CANLOG AXLE5

Подключение к прибору датчиков других типов может потребовать доработки встроенного программного обеспечения прибора.

![](_page_29_Picture_1.jpeg)

# **ПРИЛОЖЕНИЕ**

# **Управление состоянием «выхода» устройства с сотового телефона**

Состоянием выходов 1…3 устройства можно управлять при помощи трех каналов связи:

- DTMF-кодами в режиме голосового вызова.
	- o «1» Установка выхода 1 в 1(High)
	- o «2» Установка выхода 2 в 1(High)
	- o «3» Установка выхода 3 в 1(High)
	- o «7» Установка выхода 1 в 0(Low)
	- o «8» Установка выхода 2 в 0(Low)
	- o «9» Установка выхода 3 в 0(Low)
- **ЖАСС** Командами в CSD соединении
	- o #OH; Установка выхода 1 в «1»(High)
	- o #OL; Установка выхода 1 в «0»(Low)
	- o #OH1; Установка выхода 1 в «1»(High)
	- o #OL1; Установка выхода 1 в «0»(Low)
	- o #OH2; Установка выхода 2 в «1»(High)
	- o #OL2; Установка выхода 2 в «0»(Low)
	- o #OH3; Установка выхода 3 в «1»(High)
	- o #OL3; Установка выхода 3 в «0»(Low)
- **ЖАССКОСТВО КОМАНДАМИ ПО GPRS соединению** 
	- o #OH; Установка выхода 1 в «1»(High)
	- o #OL; Установка выхода 1 в «0»(Low)
	- o #OH1; Установка выхода 1 в «1»(High)
	- o #OL1; Установка выхода 1 в «0»(Low)
	- o #OH2; Установка выхода 2 в «1»(High)
	- o #OL2; Установка выхода 2 в «0»(Low)
	- o #OH3; Установка выхода 3 в «1»(High)
	- o #OL3; Установка выхода 3 в «0»(Low)

Соответствующие выходы должны быть сконфигурированы как цифровые выходы.

### **Подключение к серверу**

Способы установления GPRS-соединения с сервером.

- 1. Штатный выход на связь через время установленное командой #IR;
- 2. Получение GNS-GLONASS 5.0 SMS с командой #CI; от одного из операторов или сервера.
- 3. Получение команды #CI; в CSD-соединении.
- 4. Голосовой вызов от сервера.

![](_page_30_Picture_1.jpeg)

## **Формат команд протокола Novacom GNS**

#### #\*команда+\*параметры команды+;

# и ; - служебные символы, означающие начало и конец тела команды.

\*команда+ – Имя команды, **ОБЯЗАТЕЛЬНО ЗАГЛАВНЫМИ БУКВАМИ**.

\*параметры команды+ – Параметры для команды, см. «Команды управления

GNS-GLONASS 5.0

»

Пример команды - #IM; – Запрос IMEI

Большинство команд настройки имеют режим запроса сделанных настроек, имеющий следующий формат:

#### #\*команда+?;

Пример команды - #TC?; – Запрос настроек адреса-порта-типа сервера

### **Формат ответа на команды протокола Novacom GNS**

#### \*команда+\*успешность+[данные];

 $*$ успешность+ – 'О' для успешно принятой и исполненной команды, 'Е' для непринятой команды, 'F' для успешно принятой команды с ошибочными параметрами.

Пример ответа:

IMO323334565477333; – IMEI успешно выслан

IMF; – ошибочные параметры команды

#### **Параметр Допустимые значения Заводские установки Команда Содержимое настройки Слот памяти** Номер Оператора  $\begin{vmatrix} 0 & \text{[} \text{ [} \text{ [} \text{] \text{]}} \text{ [} \text{] \text{]}} \text{ [} \text{] \text{]}} \text{ [} \text{] \text{]}} \text{ [} \text{] \text{]}} \text{ [} \text{] \text{]}} \text{ [} \text{] \text{]}} \text{ [} \text{] \text{]}} \text{ [} \text{] \text{]}} \text{ [} \text{] \text{]}} \text{ [} \text{] \text{]}} \text{ [} \text{] \text{]}} \text{ [} \text{] \text{]}} \text$ Номер Оператора  $\begin{array}{|c|c|c|c|c|c|}\n\hline\n1 & \downarrow \text{I4 OP1};\n\end{array}$   $\begin{array}{|c|c|c|c|c|c|}\n\hline\n1 & \downarrow \text{I4 OP1};\n\end{array}$ Номер Оператора  $\begin{array}{c|c} | & 2 & \text{[Iwdbph, Cwmb0]} + \text{[Ivcto\breve{w}]} \end{array}$   $\begin{array}{c} | \text{# OP2:} \end{array}$ Номер Оператора  $\begin{array}{|c|c|c|c|c|c|}\n\hline\n3 & \text{[} \text{ }\text{4 OPS};\n\end{array}$ Номер Сервера  $\begin{vmatrix} 4 & \mu \end{vmatrix}$  Цифры, символ +  $\begin{vmatrix} \mu \end{vmatrix}$  Пустой  $\begin{vmatrix} \mu \end{vmatrix}$   $\begin{vmatrix} \mu \end{vmatrix}$   $\begin{vmatrix} \mu \end{vmatrix}$   $\begin{vmatrix} \mu \end{vmatrix}$ Статус оператора 0  $\vert$  Число от 0 до 7  $\vert$  Пустой  $\vert$  #OS0; Статус оператора 1 детешки и на при непратора 1 число от 0 до 7 детей и пустой и не + #OS1; Статус оператора 2  $\vert$  Число от 0 до 7  $\vert$  Пустой  $\vert$  #OS2; Статус оператора 3  $\vert$  Число от 0 до 7  $\vert$  Пустой  $\vert$  #OS3; APN login password Цифры, символы internet.mts.ru mts mts #AP…; TCP/UDP IP address port Цифры, символы TCP 77.74.50.78 20199 #TC…;

### **Таблица параметров**

![](_page_31_Picture_1.jpeg)

![](_page_31_Picture_34.jpeg)

### Формат передачи специальных данных командами #SLxx; и #SC;

В ответах на команды #SLxx; и #SC; передаются данные о напряжении питания на входе устройства, напряжении на встроенном аккумуляторе и состояниях входа и выхода.

В получаемом ответе данные отображаются следующим образом:

12323\$GPRMC,000246.........

12 - напряжение питания на входе устройства в Вольтах (измерение производится после входного защитного диода, т.е. замеренное напряжение примерно на 0,6 В меньше подводимого к устройству), в

![](_page_32_Picture_1.jpeg)

приведенном примере 12 В;

- 32 напряжение на встроенном аккумуляторе в сотнях милливольт, в приведенном примере 3,2 В;
- 3 состояние дискретного входа 1 и дискретного выхода 1.

Состояние входа и выхода передаются следующим образом:

- младший (нулевой) бит числа отображает инвертированное значение состояния входа, т.е. «0» - ток через входной оптрон течет, напряжение на входе есть; «1» - ток через входной оптрон не течет, напряжения на входе нет;
- соседний с младшим (первый) бит числа отображает прямое значение состояния выхода, т.е. «0» - ток через выходной оптрон не течет, нагрузка выключена, «1» - ток через выходной оптрон течет, нагрузка включена.

![](_page_32_Picture_218.jpeg)

Таким образом, в приведенном примере состояние входа «1» (напряжения на входе нет), состояние выхода «1» (нагрузка включена, ток через нагрузку течет).

# **Импульсный счётчик (проточный расходомер топлива)**

Дискретный вход 1 устройства можно использовать в качестве счётчика импульсов, например, для подключения проточного датчика расхода топлива. Командой #IC выполняется изменение значения предварительного делителя Nic.

Допустимые значения N<sub>ic</sub> от 0 до 255.

При Nic=0 (заводская настройка), импульсный счётчик выключен. При Nic

- $\blacksquare$ >0 включается импульсный счетчик.
- Информация о количестве импульсов накапливается в переменной
- $\blacksquare$  $S_{ic}$ =n/N<sub>ic</sub> где n – количество импульсов, поступивших с датчика. При
- достижении Sic значения 256, переменная обнуляется.
- Накопление и обработка информации о фактическом количестве полученных импульсов возлагается на принимающую сторону. Текущее значение Sic передается в байте «Расход топлива», доступном при снятии данных через #SP.

При настройке дискретного входа 1 как «Импульсный счетчик» (команда #CCI18;), накопленное значение счетчика передается числом с максимальным значением 4294967295 (четыре байта в шестнадцатеричной системе счисления).

![](_page_33_Picture_1.jpeg)

# Режимы работы устройства по GPRS-каналу

В данном описании приведены режимы и состояния устройства при обмене с сервером по протоколу Novacom GNS.

![](_page_33_Picture_67.jpeg)

Отправка команды устройству возможна только, когда устройство находится в состоянии «Ожидание команды».

Штатное подключение - выход устройства на связь с сервером через N секунд после окончания предыдущего сеанса связи GPRS, CSD, SMS (настраивается командой #IR).

Пример опроса в штатном соединении:

- 1) Получение от устройства СІО; (сигнализация подключения устройства к серверу)
- 2) Запрос IMEI (#IM;)
- 3) Обработка ответа получение номера устройства
- 4) Запрос #SL1; запрос 1го неотправленного пакета
- 5) Обработка ответа запись пакета
- 6) Обработка ответа если SLO, возвращаемся к запросу #SL1; (п. 3)
- 7) Обработка ответа если SLE, заканчиваем работу, приняты все пакеты.

Внимание! Отсутствие запросов от сервера в течение 75 секунд расценивается прибором как сигнал к разрыву GPRS-сессии. При этом следует иметь в виду, что оператором сотовой связи любая установленная сессия будет тарифицироваться до ближайшего большего значения единицы тарификации. Таким образом, даже при передаче минимального объема информации от прибора к серверу пользователю придется заплатить за одну единицу тарификации. По этой причине следует избегать разрывов соединения с прибором, если на то нет особых причин.

![](_page_34_Picture_1.jpeg)

Рекомендуемый пример опроса устройства (в режиме GPRS):

- 1) Получение от устройства CIO; (сигнализация подключения устройства к серверу)
- 2) Запрос IMEI(#IM;)
- 3) Обработка ответа получение номера устройства
- 4) Запрос #SL1; запрос 1го неотправленного пакета
- 5) Обработка ответа запись пакета
- 6) Обработка ответа если SLO, возвращаемся к запросу #SL1; (п. 3)
- 7) Обработка ответа если SLE, приняты все пакеты.
- 8) Повторение пп. 4…7 не позднее, чем через 60 секунд после п.4.

![](_page_35_Picture_1.jpeg)

# **Лист регистрации изменений**

![](_page_35_Picture_25.jpeg)